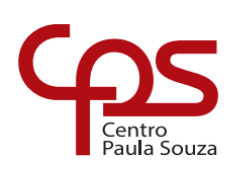

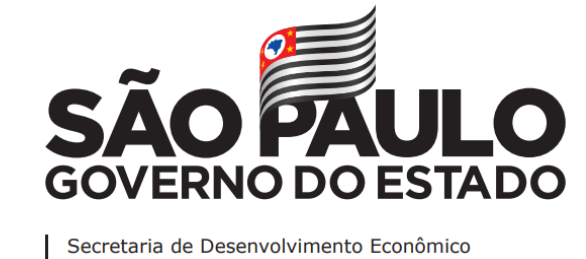

**ETEC Dr. Demétrio Azevedo Júnior Extensão Otávio Ferrari Técnico em Informática**

# **LEANDRO AUGUSTO BATISTA OLIVEIRA RAFAEL JOSÉ DA COSTA SABRINA AMANDA DA CRUZ FERREIRA MOREIRA TOCHIO HIDAKA DA SILVA YAGO FELIPE BARBOSA SANTOS**

**WORDINFO**

**ITAPEVA/SP 2022**

# **LEANDRO AUGUSTO BATISTA OLIVEIRA RAFAEL JOSÉ DA COSTA SABRINA AMANDA DA CRUZ FERREIRA MOREIRA TOCHIO HIDAKA DA SILVA YAGO FELIPE BARBOSA SANTOS**

### **WORDINFO**

Trabalho de Conclusão de Curso apresentado à ETEC Dr. Demétrio Azevedo Júnior Extensão Otavio Ferrari, Itapeva-SP, como requisito parcial para a obtenção do título de Técnico em Informática.

Orientador: Prof.º. Esp. Charles Andrei Fabri de Proença.

## **ITAPEVA/SP 2022**

# **SUMÁRIO**

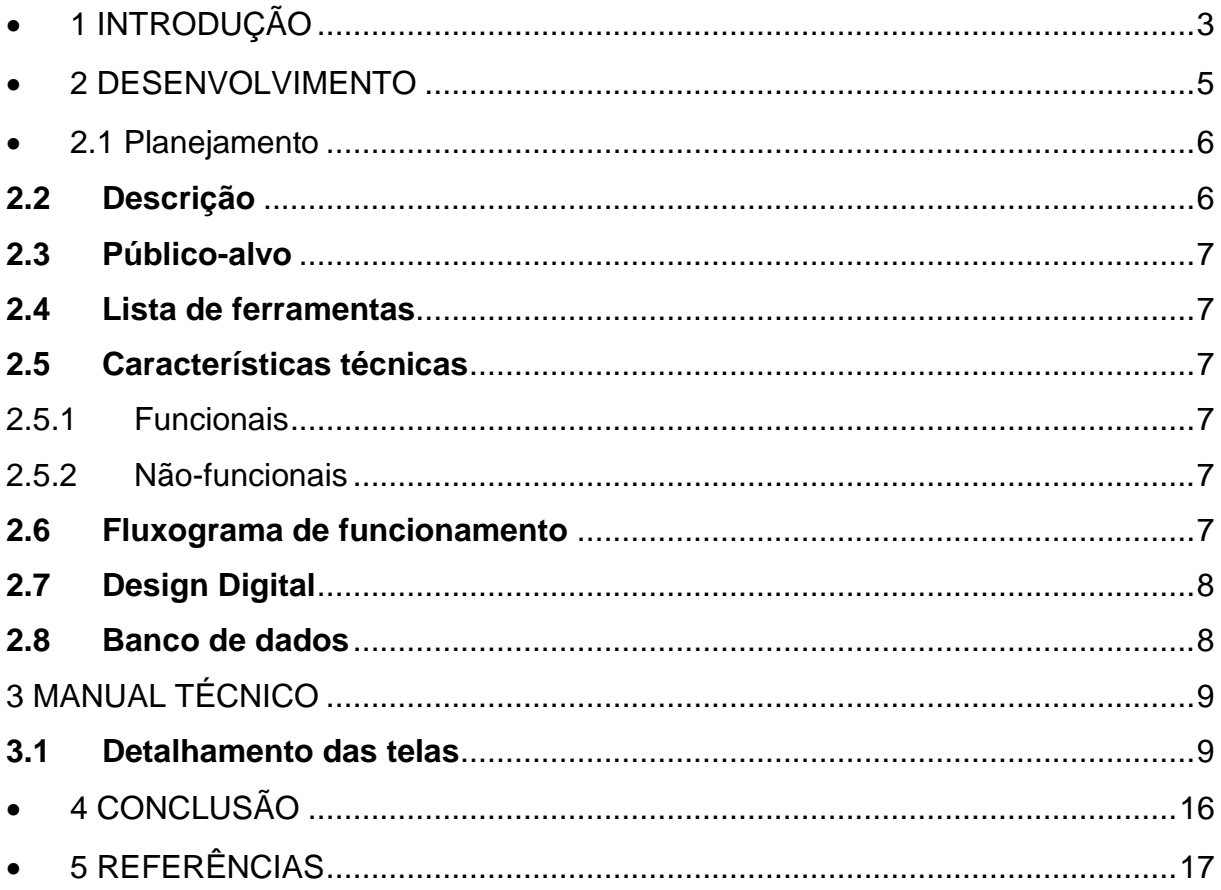

### <span id="page-3-0"></span>**1 INTRODUÇÃO**

Nos dias atuais, vivemos em um mundo com o avanço da tecnologia da informática, podemos notar que muitas pessoas estão ligadas a ela, tanto na vida pessoal, educacional ou profissional, seja diretamente ou indiretamente. Cada vez mais, a informática vem dominando a grande maioria das áreas, como mercados, fábricas e grandes empresas. A tecnologia da informática é muito importante para as áreas citadas, pois sem a utilização dos computadores hoje em dia, não veríamos a evolução de nenhuma delas.

A informática tornou-se uma das melhores ferramentas que os gestores e empresários podem ter, fornecendo agilidade e precisão no processamento de diversas informações, suprindo as necessidades técnicas específicas das organizações. Um bom exemplo disso é o uso de softwares de planilhas eletrônicas para gerenciar o setor financeiro de uma firma. Como a tecnologia muda constantemente, as empresas e os colaboradores devem se manter atualizados quanto ao uso das ferramentas. Afinal, um dos grandes benefícios da informatização é a troca de informações e dados em tempo real, com mais precisão em relação aos outros meios de comunicação.

Mas muitas pessoas não têm conhecimento básico sobre à informática, já outros tem ciência, mas não sabem tirar aproveito, por exemplo, algumas crianças atualmente sabem lidar facilmente com os computadores, porém a grande maioria usa a internet como meio de entretenimento, acessando sites de filmes, séries, redes sociais, ou até em sites de jogos, (entre outros). Onde acabam não aproveitando o máximo que a tecnologia e a internet poderão oferecer. Com uso adequado poderá trazer benefícios para esse público infantil, como ter melhor proveito de todos os componentes curriculares, assim como prepará-las para o mercado de trabalho. Na atualidade é essencial que todos tenhamos um conhecimento básico sobre o tema, podendo ajudar em nossa carreira.

> O ensino através do computador significa que o aluno, por meio da máquina, tenha condições de adquirir conceitos sobre qualquer campo do conhecimento. Isto significa que, quando a informática é utilizada dessa maneira, temos uma versão computadorizada dos métodos tradicionais de ensino (SILVA, 2005).

No presente momento você tendo o conhecimento básico, sobre a informática poderá abrir grandes portas, como as vagas de empregos, pois na maioria dos estabelecimentos que frequentamos como por exemplo: lojas, indústrias, mercados, podemos ver a dependência do computador. Na sua vida profissional com esse entendimento da informática irá ter mais facilidade para exercer sua função dentro da empresa.

Contudo tivemos a ideia de criar o WordInfo, que é um site educacional sobre se encontra vídeos explicativos e informativos, sobre à tecnologia da informática. Nele há contém vídeos aulas do básico ao avançado.

### <span id="page-5-0"></span>**2 DESENVOLVIMENTO**

O site Word Info foi criado com o objetivo de facilitar o uso da internet e ajudar as pessoas o uso correto da tecnologia, como mostrar o acesso de sites com livros online ou até mesmo como funciona cada componente de um dispositivo eletrônico.

 O site terá uma opção de escolha entre avançado e básico (sendo um deles descrição de equipamentos ou até mesmo vídeo aulas com explicações de programação básica), todas as vídeo aulas serão bem explicativas e de fácil entendimento para todas as idades.

# <span id="page-6-0"></span>**2.1 PLANEJAMENTO**

#### **Tabela 1 – Cronograma**

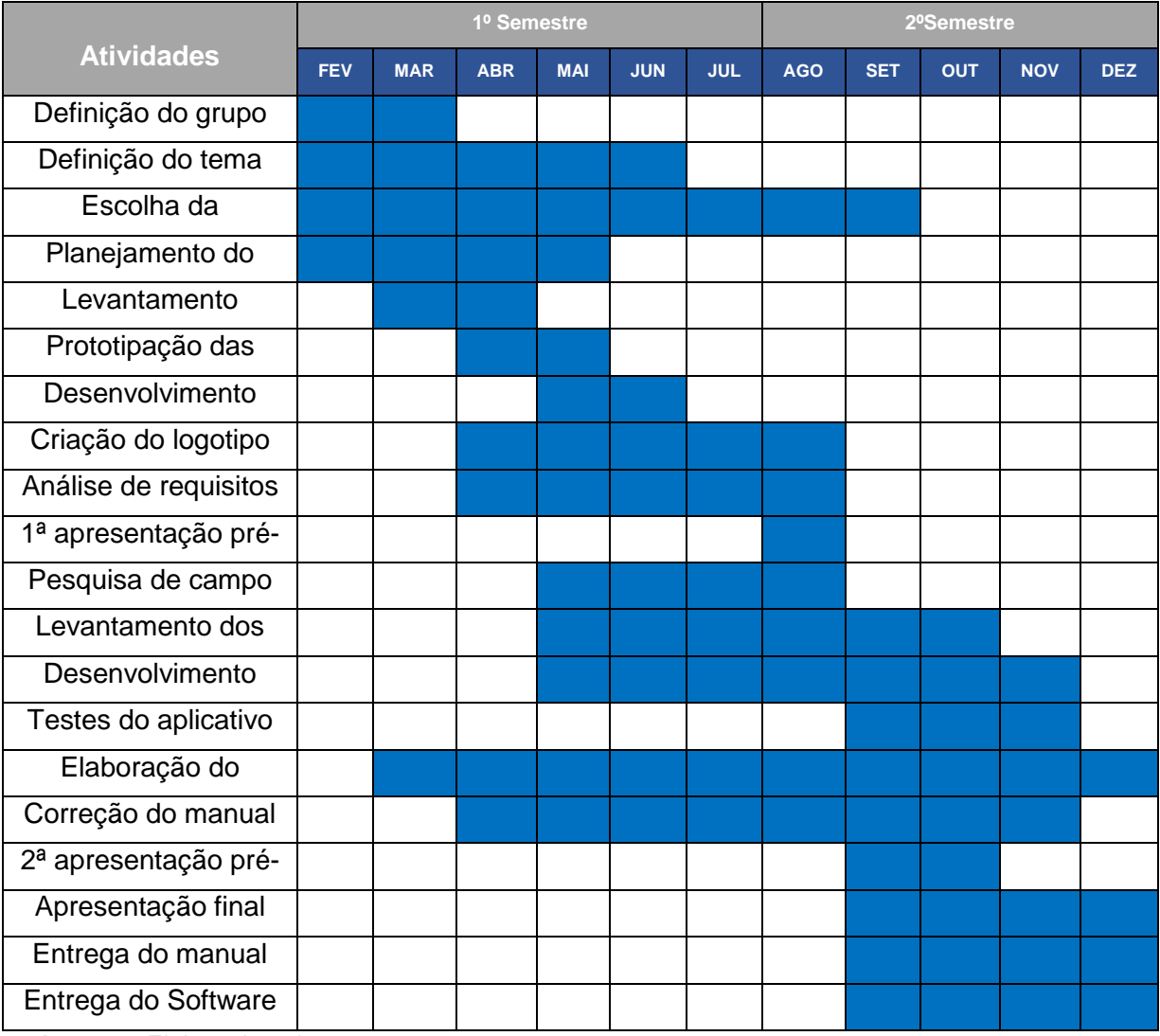

<span id="page-6-1"></span>**Autores:** Elaborado pelos autores

#### **2.2 Descrição**

Temos como objetivo passar aos usuários a maneira correta e mais saudável de utilizar o uso da tecnologia da informática atualmente, o modo de uso é voltado para a forma de ajudar nos estudos ou trabalho.

#### <span id="page-7-0"></span>**2.3Público-alvo**

O principal público-alvo desse projeto são adolescentes e pessoas com pouco conhecimento, para que possam desde cedo planejar sua vida financeira. A falta de incentivo e investimento é uma das principais causas para o exagerado número de endividados presentes atualmente no país. Por conta disso a melhor faixa etária para se trabalhar esse assunto foi a citada acima, assim podendo trabalhar essa questão na raiz do problema.

#### <span id="page-7-1"></span>**2.4Lista de ferramentas**

Para elaboração de nosso site utilizamos o Wordpress, ferramenta utilizada para criar e editar o estilo e a sua estrutura. Utilizando também linguagens de marcação de texto como o HTML, CSS e Javascript. Para editar algumas imagens mais simples usamos em conjunto o MySQL juntamente com o Apache encontrados no Xampp um pacote de serviços.

#### <span id="page-7-2"></span>**2.5 Características técnicas**

Os pontos de funcionais do site geram uma grande facilidade com o usuário em acesso aos vídeos e seus níveis de dificuldade, optamos por não usar a extensão para login pelo fato de muitas pessoas terem dificuldade em se cadastrar em sites.

<span id="page-7-3"></span>2.5.1 Funcionais

Funcionalidade 1: acesso a vídeos, curiosidades sobre computadores.

<span id="page-7-4"></span>2.5.2 Não-funcionais

Não-funcional 1: login, excluir conta.

#### <span id="page-7-5"></span>**2.6 Fluxograma de funcionamento**

Elaborar um fluxograma que demonstre o funcionamento do sistema, pensando na

sua principal funcionalidade.

Coloque e descreva esse fluxograma.

### <span id="page-8-0"></span>**2.7 Design Digital**

**Figura 1:** Abaixo, representa o logo do site WORDINFO o qual foi criando para ser usado nas telas do site

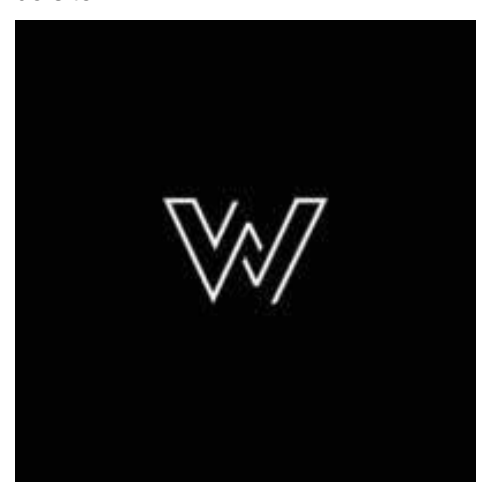

**Autores:** Elaborado pelos autores

#### <span id="page-8-1"></span>**2.8 Banco de dados**

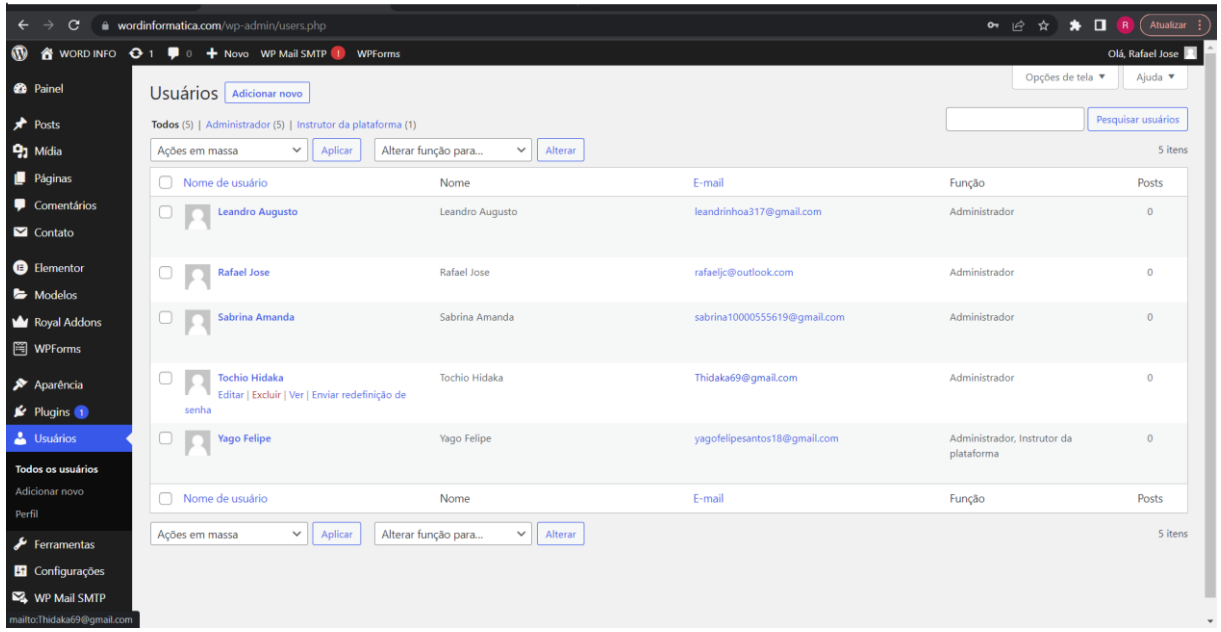

**Figura 2:** Tela referente ao banco de dados do site

**Autores:** Elaborado pelos autores

## <span id="page-9-0"></span>**3 MANUAL TÉCNICO**

#### <span id="page-9-1"></span>**3.1Detalhamento das telas**

**Figura 3:** Tela inicial: Informações sobre o site e botão interativo para prosseguir para próxima página

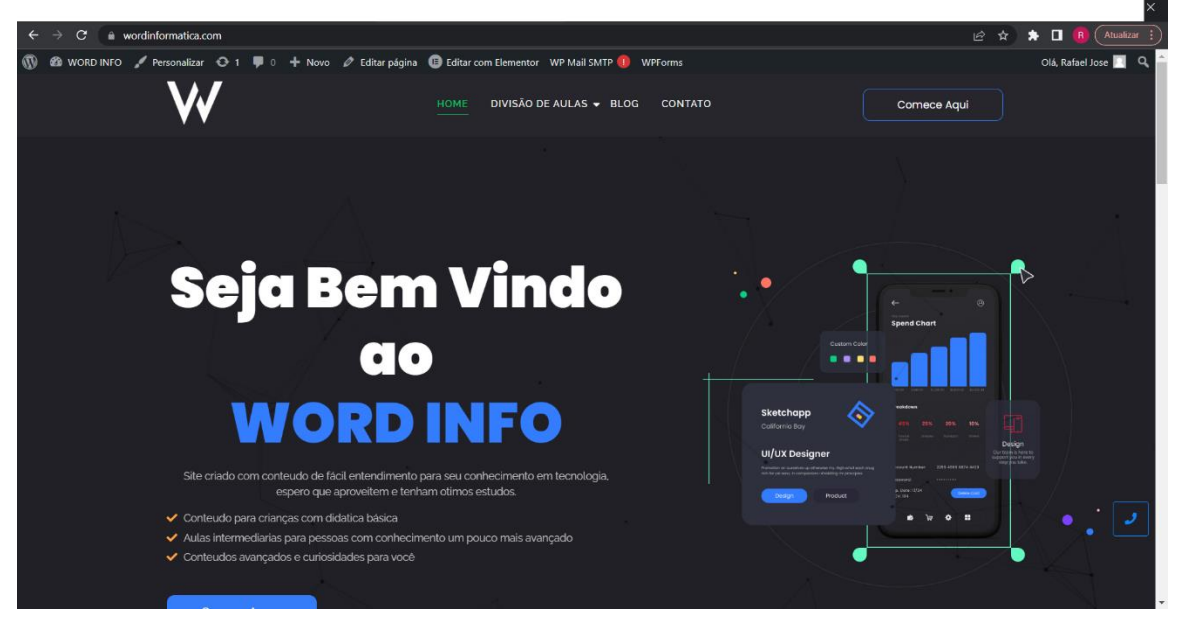

**Autores:** Elaborado pelos autores

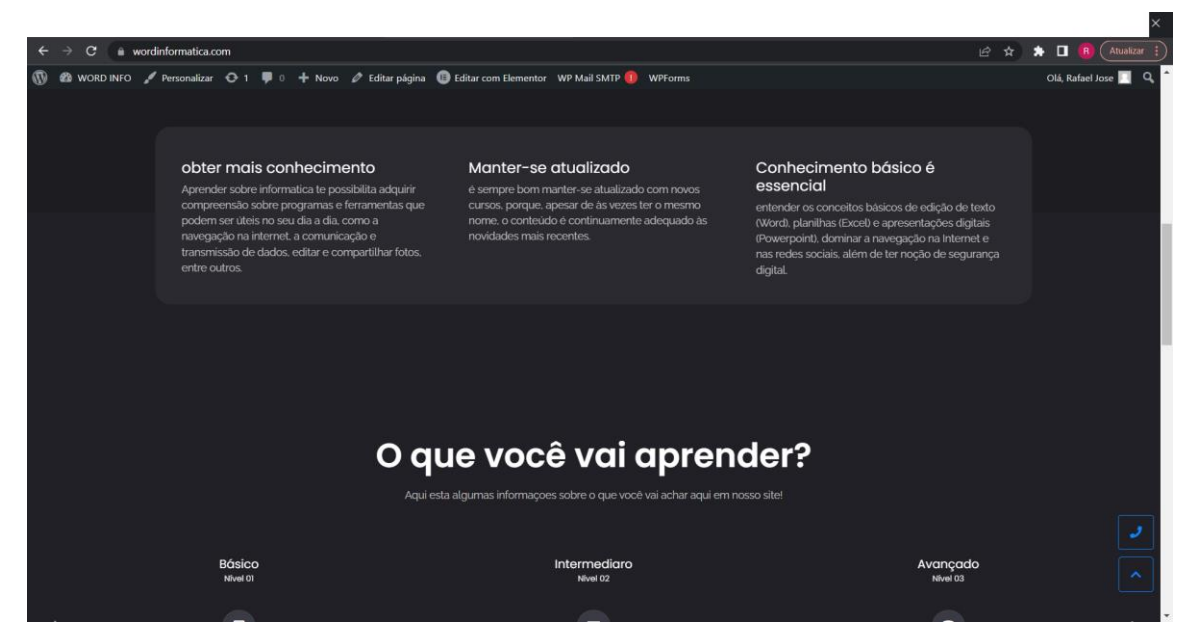

**Figura 4: Tela inicial: Informações que você pode adquirir com o site** 

**Autores:** Elaborado pelos autores

**Figura 5:** Tela inicial: Informações que você pode adquirir com o site

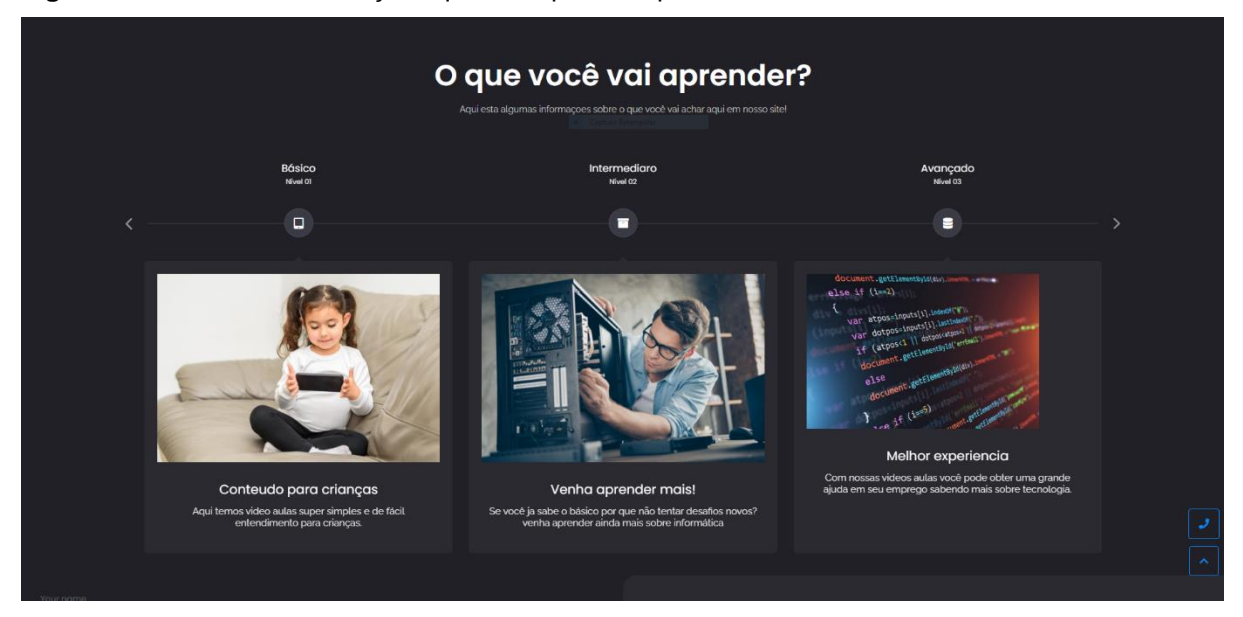

**Autores:** Elaborado pelos autores, (Inna, Deagreez, Andreyakaan147).

**Figura 6:** Tela de divisão de aulas: Tela explicando ao usuário sobre como serão os níveis de aprendizagem.

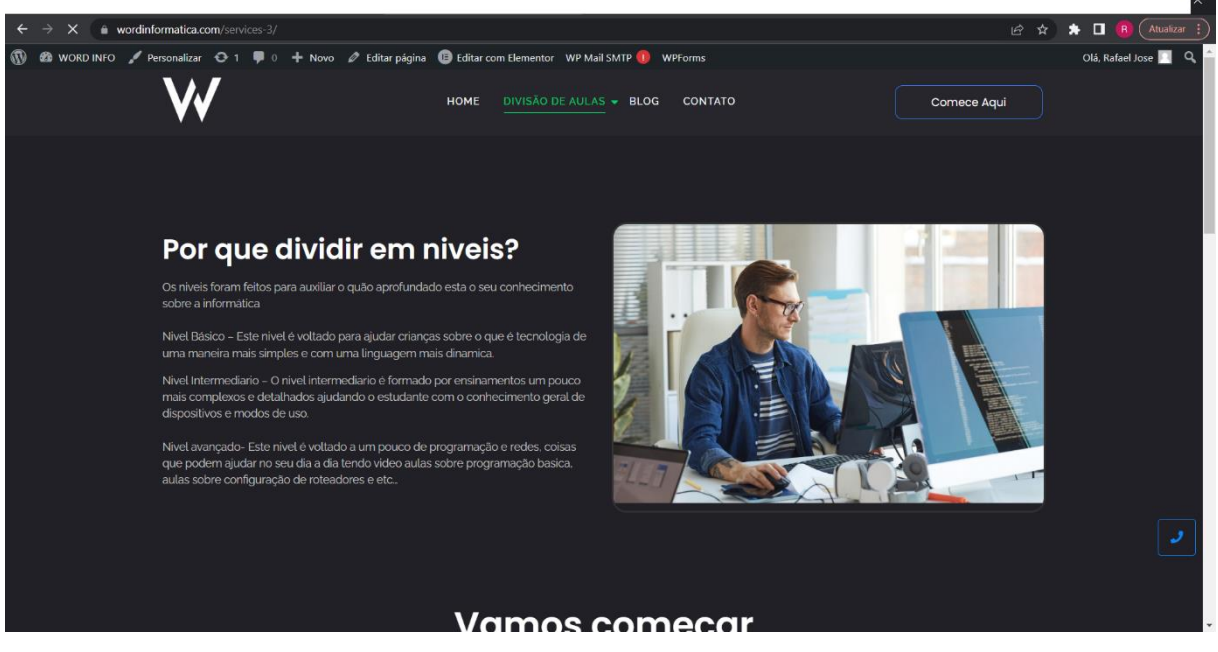

**Autores da tela do site:** Elaborado pelos autores, (SEVENTYFOUR).

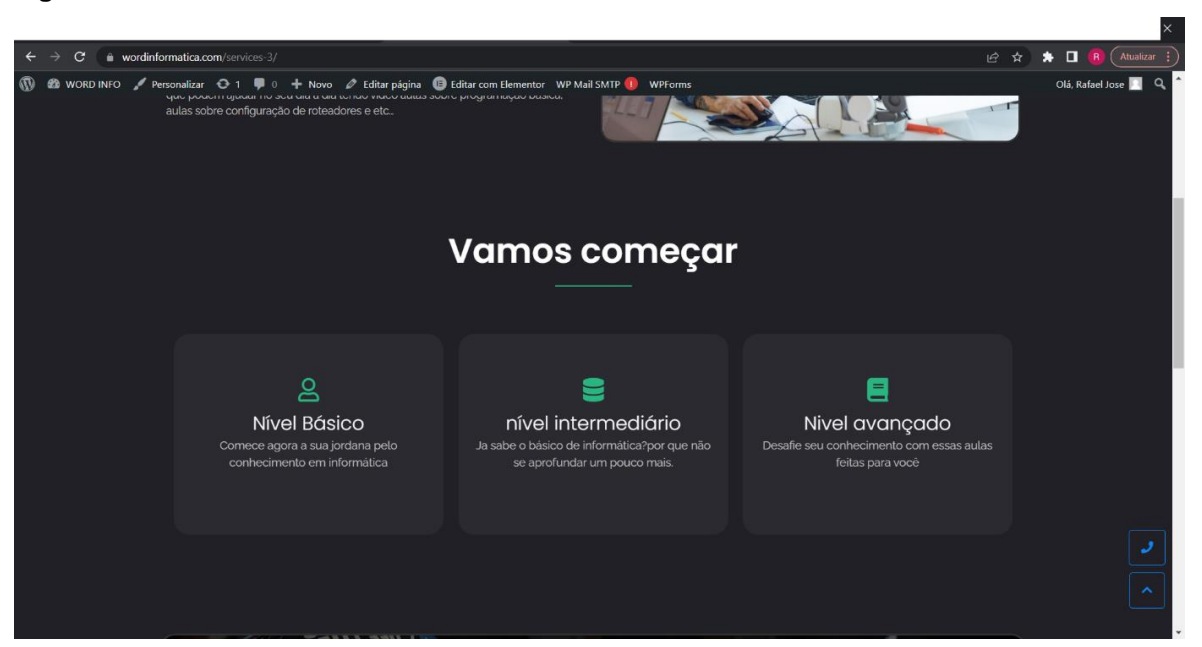

**Figura 7:** Tela de divisão de aulas: Esta tela contém botões interativos de cada níveis de aulas

**Autores:** Elaborado pelos autores

**Figura 8:** Tela do nível básico: Conteúdo que será passado para os usuários com pouco conhecimento da informática

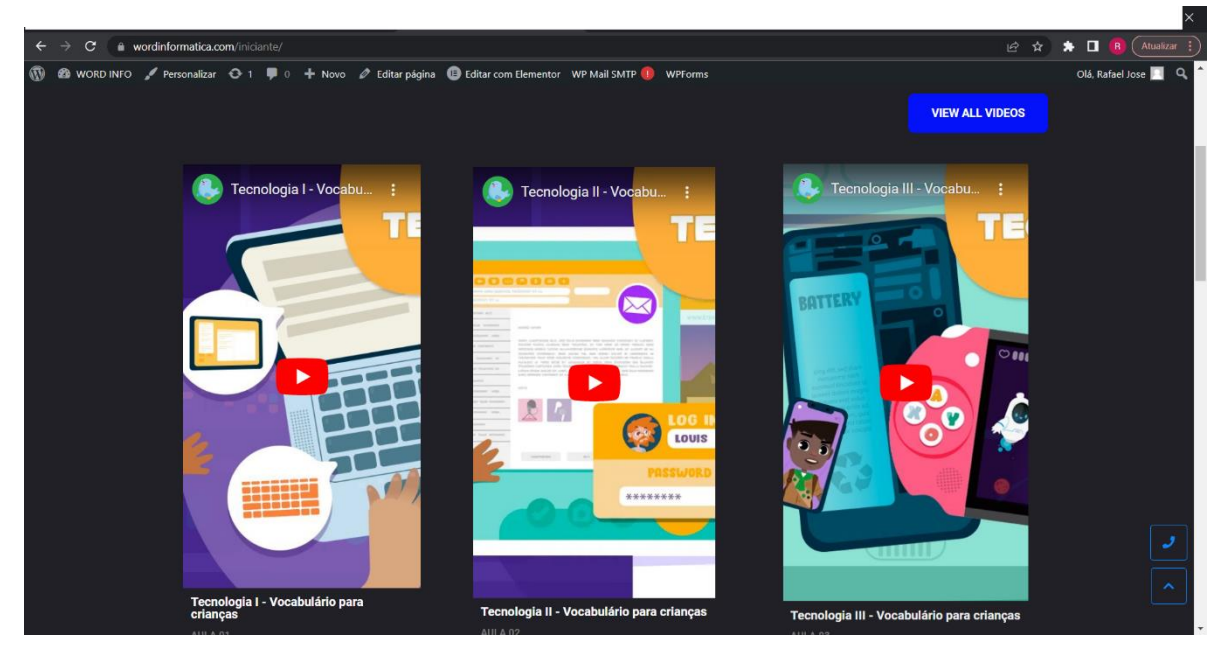

**Autores:** Elaborado pelos autores, (Criador dos vídeos: Smile and Learn.)

**Figura 9:** Tela do nível básico: Conteúdo que será passado para os usuários com pouco conhecimento da informática

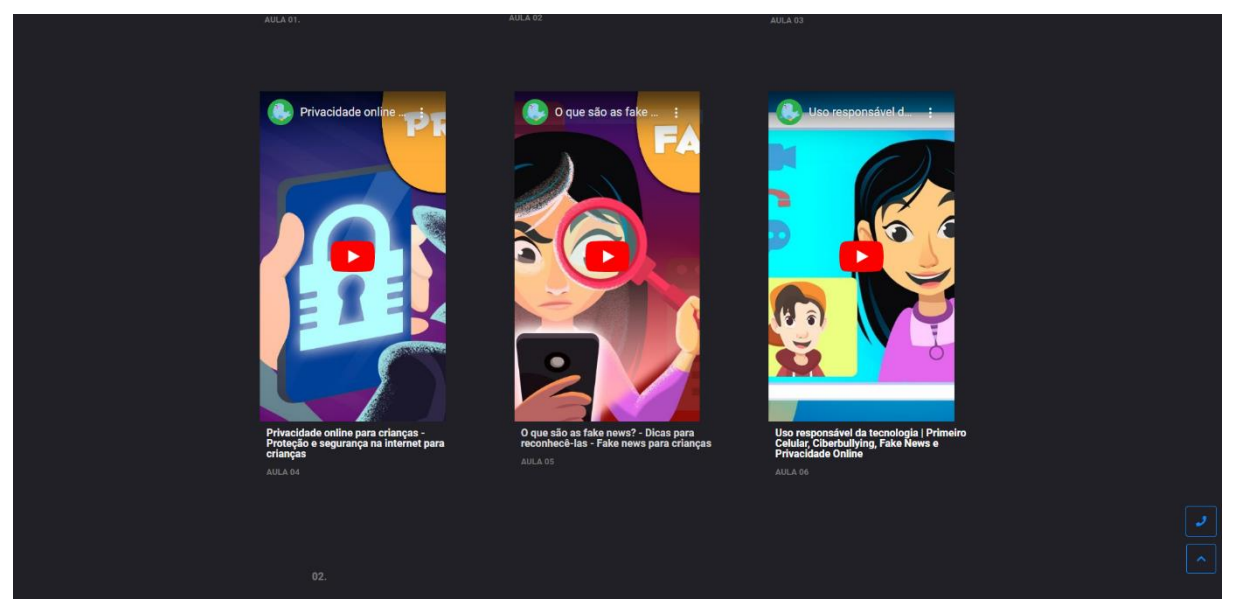

**Autores:** Elaborado pelos autores, (Smile and Learn).

**Figura 10:** Tela do nível intermediário: Conteúdo que será passado para os usuários com conhecimento intermediário da informática.

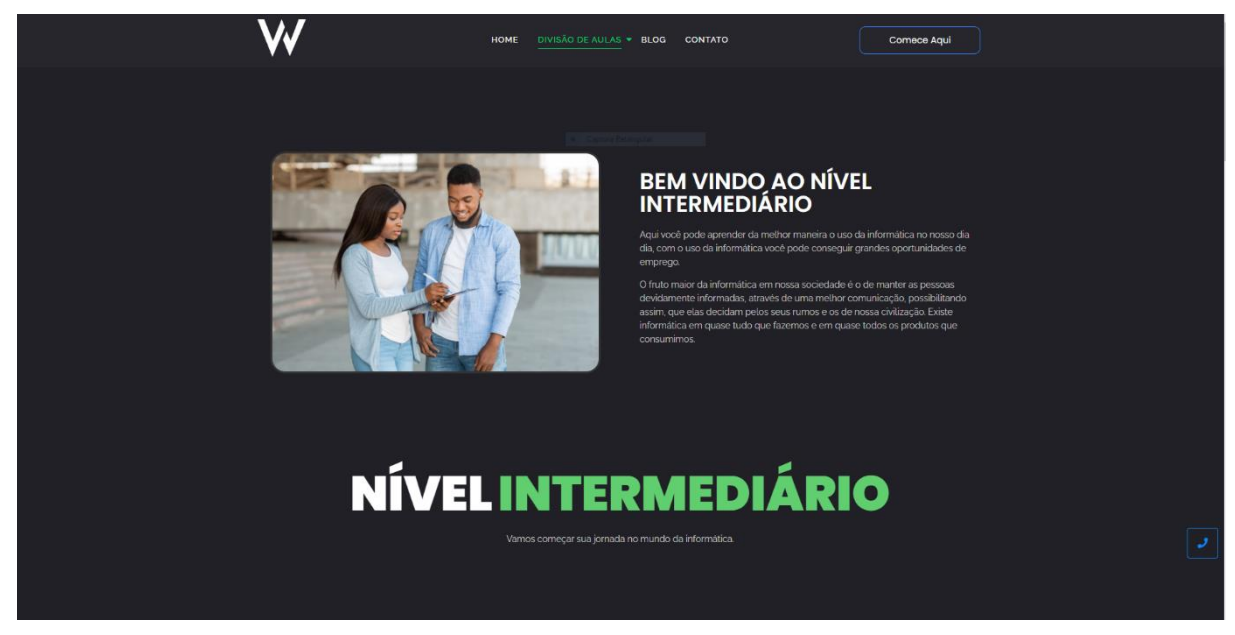

**Autores:** Elaborado pelos autores, (Prostock-studio).

**Figura 11:** Tela do nível intermediário: Conteúdo que será passado para os usuários com

conhecimento intermediário da informática

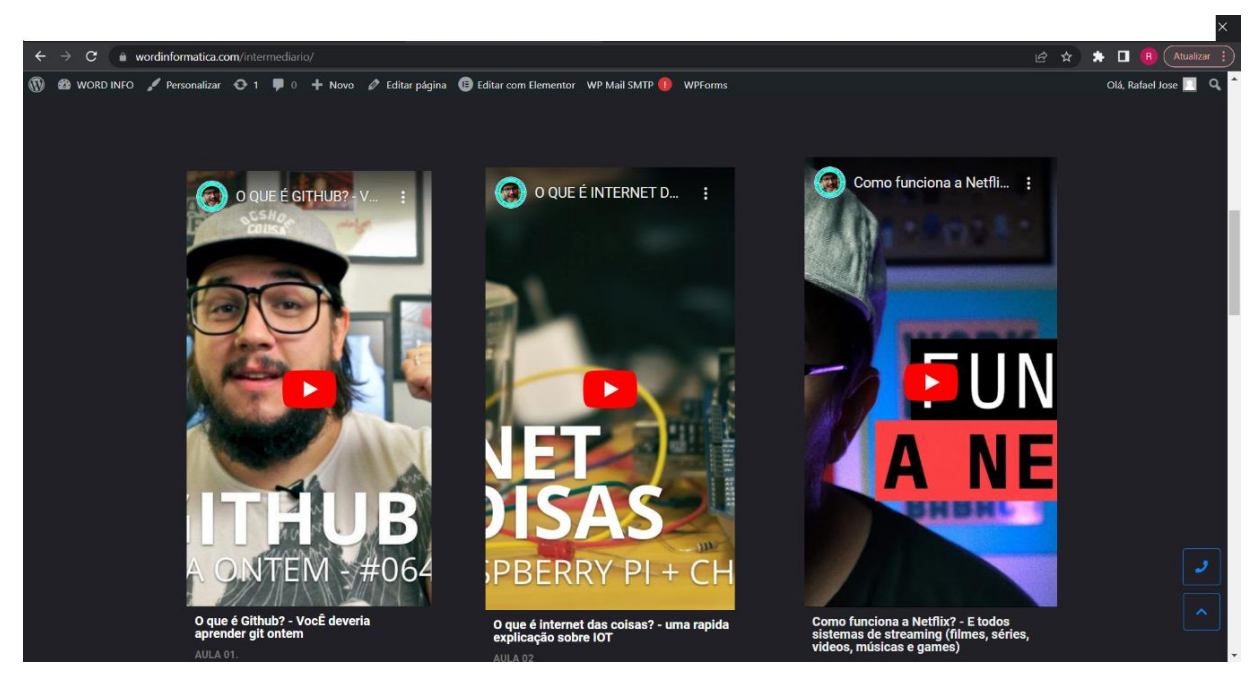

**Autores:** Elaborado pelos autores, (Criador dos vídeos: Bruno German).

**Figura 12:** Tela do nível intermediário: Conteúdo que será passado para os usuários com conhecimento intermediário da informática

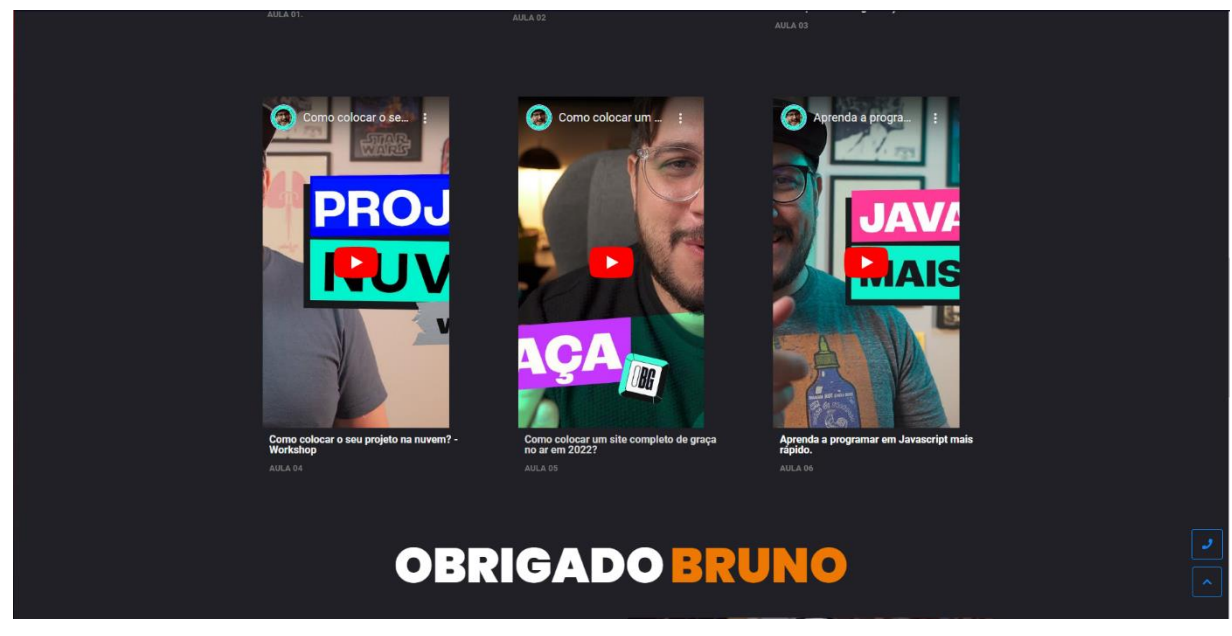

**Autores:** Elaborado pelos autores, (Criador dos vídeos: Bruno German).

**Figura 13:** Tela do nível avançado: Conteúdo que será passado para os usuários com conhecimento

mais avançado da informática.

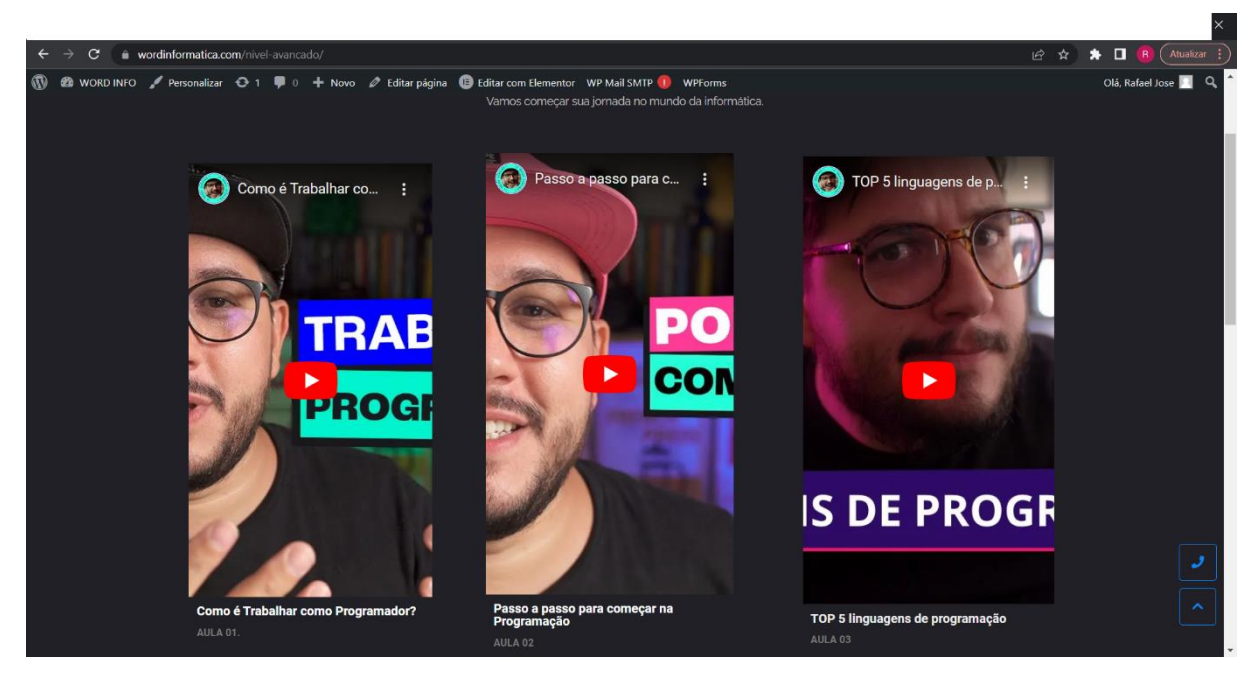

**Autores:** Elaborado pelos autores, (Criador dos vídeos: Bruno Germano).

**Figura 14:** Página blog: nela contém algumas curiosidades sobre computadores

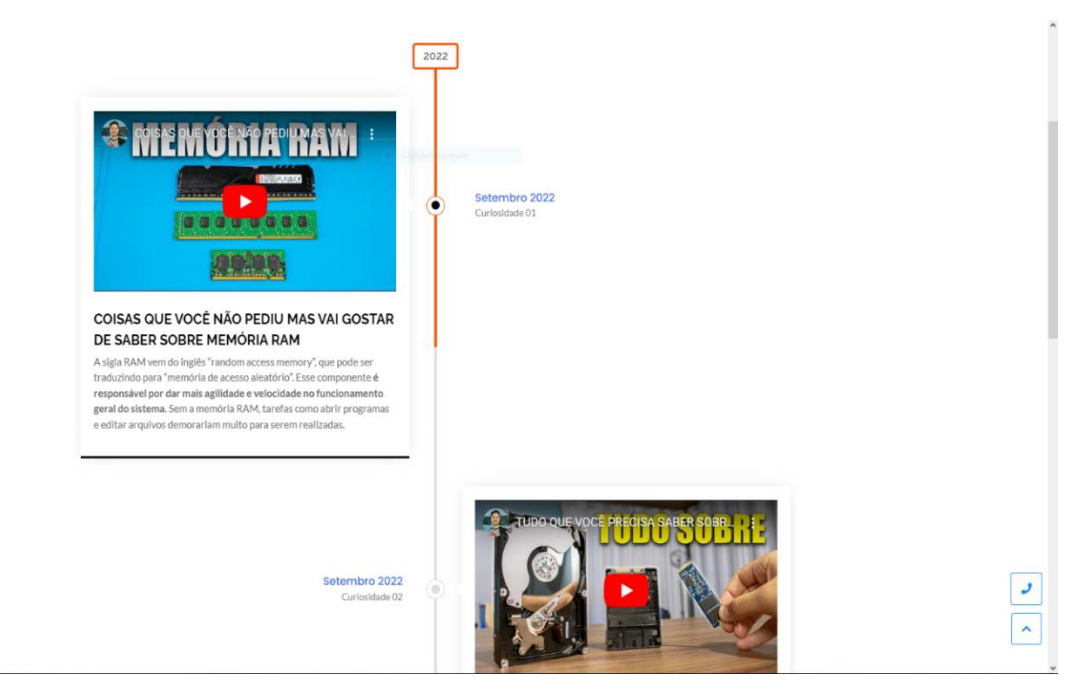

**Autores:** Elaborado pelos autores, (Criador dos vídeos: Miguel Wilbert).

**Figura 15:** Página blog: nela contém algumas curiosidades sobre computadores

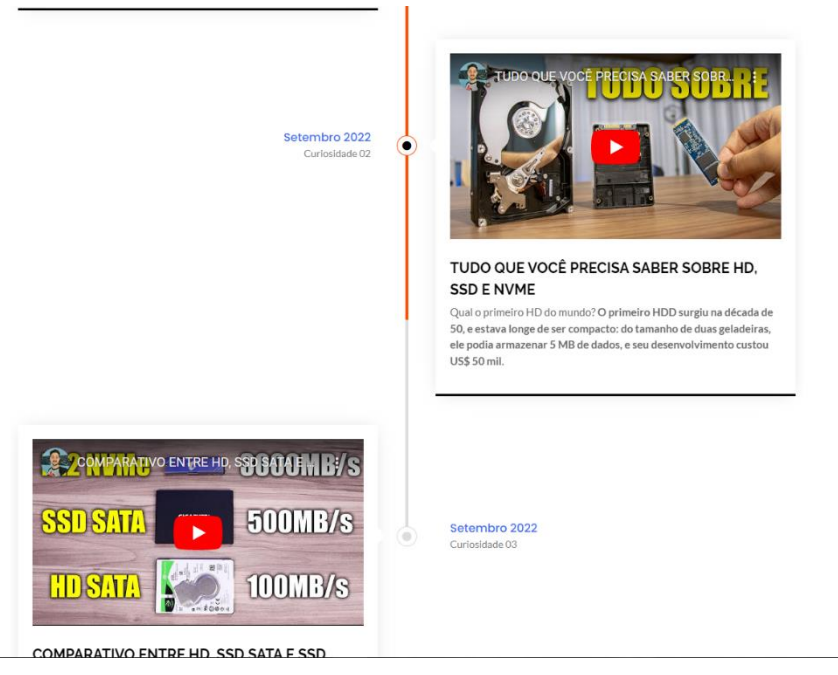

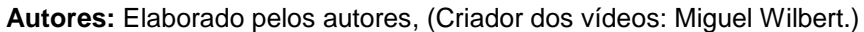

## <span id="page-16-0"></span>**4 CONCLUSÃO**

Levando em consideração nosso site vem com uma grande proposta de trazer conhecimento sobre a tecnologia da informática, sendo assim o site foi desenvolvido com uma função didática de forma fácil e simples para o uso geral.

 O WordInfo foi totalmente elaborado para ajudar pessoas que não conhecem o básico da tecnologia ou pessoas com idades mais avançadas que não conhecem apps ou sites que os ajudam sem ter que se esforçarem muito no seu dia a dia.

## <span id="page-17-0"></span>**5 REFERÊNCIAS**

Site para referência do conteúdo:

ANTONIOLI CASSIA: **POR QUE A TECNOLOGIA É IMPORTANTE NA EDUCAÇÃO?** Publicado: março 06,2022. Acesso em 22 set. 2022.

ANDREYAKAAN147: **Code, HTML, php web programming source code. Abstract code background – 3d rendering**. Acesso em 14 out. 2022.

DEAGREEZ: **Close-up portrait of his he nice attractive focused professional guy skilled technician repairing hardware detail fan cooler support at modern loft industrial home office work workplace** Acesso em 14 out. 2022.

FERNANDA: **Tudo sobre computação: aprenda do nível básico ao avançado!**  Publicado: 10/02/2021. Acesso em 15 out. 2022.

GERMANO BRUNO**: Criador de conteúdo usados em grande parte do site**. Criação do canal: 10/09/2013. Acesso em 16 out. 2022.

GERMANO BRUNO: **O que é GitHub? Você deveria aprender git ontem YouTube**, 01 ago. De 2017. Acesso em 15 jun. 2022.

GERMANO BRUNO: O **que é internet das coisas – uma rápida explicação sobre IOT YouTube**, 21 de set. De 2016. Acesso em 15 jun. 2022.

GERMANO BRUNO: **Como funciona a Netflix? – e todos os serviços de streaming (Filmes, Series, vídeos, músicas e games) YouTube**, 14 de jan. De 2021. Acesso em 15 jun. 2022.

INNA: **A little preschool girl is studying connected in streaming with the teacher to recover the school days, lost in this period of schools closed to the bitter end due to the Coronavírus COVID19**. acesso em 14 out. 2022.

Miguel Wilbert: **Criador de conteúdo usados na página blog**. Criação do canal: 29/06/2017. Acesso em 17 out. 2022.

MONITORAMENTO LIFELINK: **Idosos e a Tecnologia: Como facilitar a vida na terceira idade**. Publicado: 17/07/2020. Acesso em 18 jun. 2022

PROSTOCK-STUDIO: **Female Interviewer making voter survey outdoors after election**. Acesso em 14 out. 2022.

SEVENTYFOUR: **Contemporary IT Developer**, Acesso em 14 out. 2022.

SMILE AND LEARN**: Criador de conteúdo usados na página iniciante**. Criação do canal: 09/08/2018. Acesso 16 jun. 2022.

SMILE AND LEARN: **Tecnologia I Vocabulário para crianças YouTube**, 14 de jan. De 2021. Acesso em 16 de jun. De 2022.

SMILE AND LEARN: **Tecnologia II Vocabulário para crianças YouTube**, 04 de mar. De 2021. Acesso em 16 de jun. De 2022.

SMILE AND LEARN: **Tecnologia III Vocabulário para crianças YouTube**, 18 de mar. De 2021. Acesso em 16 de jun. De 2022.

SMILE AND LEARN: **Privacidade online para Crianças YouTube**, 17 de nov. De 2020. Acesso em 16 de jun. De 2022.

SMILE AND LEARN: **O que são as fakes News? Dicas para reconhecê-las – fake News para crianças YouTube**, 26 de mai. De 2020. Acesso em 16 de jun. De 2022.

SMILE AND LEARN: **Uso responsável da tecnologia | Primeiro Celular, Cyberbullying, Fake News e privacidade Online YouTube**, 16 de fev. De 2021. Acesso em 16 de jun. De 2022.